# Version Control: Backups and Improving Workflow

Dalton A. Hahn

**Learning Machine Learning** 

#### Outline

- Version Control
  - Methods and Tools
- Git
  - Products and Tools
  - Process
  - Collaboration

Slides and Video will be shared with Margaret

#### Version Control

- Change tracking in files
- "History" of the changes made to a file
- As you edit the file, Git tracks changes and stores older versions
- Revert back to older versions

Keep historical record of the changes you've made

# Programming

- Python
- C/C++
- Java

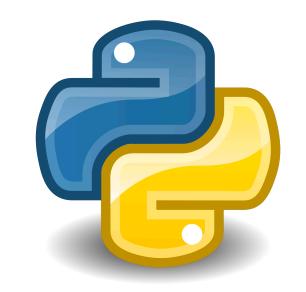

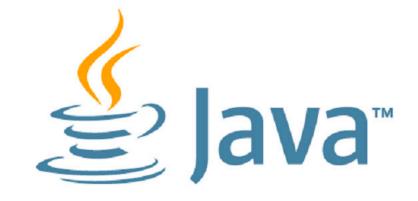

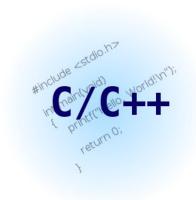

#### LaTeX

- Version Control for papers
- "\*.tex" files
- Figures

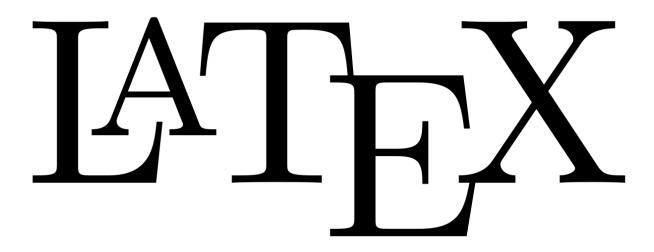

\*Overleaf can be linked with a GitHub repository

#### Matlab

- Version control for "\*.m" files
- Version control data\*\*\*\*

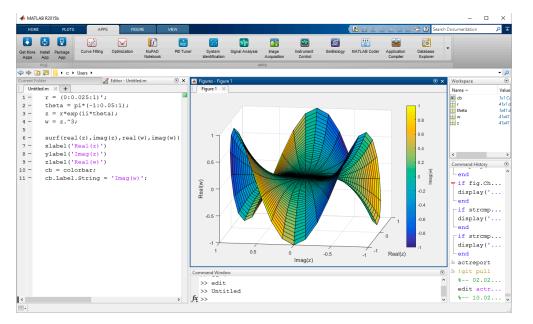

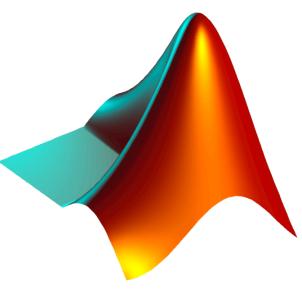

\*\*\*\*- Size limit, can't be used as a database

#### Git

- Software that implements version control
  - Tracks changes in files
  - Implements functions that simplify collaboration
  - Provides mechanisms for splitting development and reincorporating splits

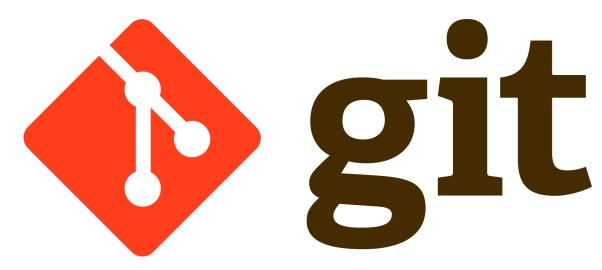

#### Tools

- GitHub Unlimited private repositories (projects) for academics
  - Desktop Application Graphical User Interface (GUI)
- Sign up for a Github account (<a href="https://github.com">https://github.com</a>)
- Download Github Desktop (<a href="https://desktop.github.com/">https://desktop.github.com/</a>)

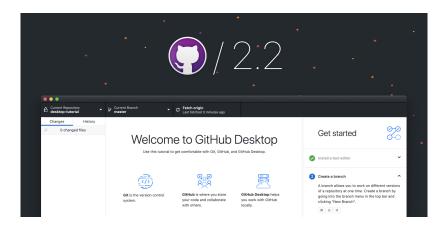

- Initialize Repository/Project
- Publish Repository to Github

----- (Start of Repeat)

- Do Some Work
- Commit Your Work
- Push Your Work

- Initialize Repository/Project
- Publish Repository to Github

----- (Start of Repeat)

- Do Some Work
- Commit Your Work
- Push Your Work

- Initialize Repository/Project
- Publish Repository to Github

----- (Start of Repeat)

- Do Some Work
- Commit Your Work
- Push Your Work

Initialize Repository/Project
Publish Repository to Github
Do Some Work
Commit Your Work
Push Your Work
End of Repeat

Initialize Repository/Project
Publish Repository to Github
Do Some Work
Commit Your Work
Push Your Work
(End of Repeat)

- Initialize Repository/Project
- Publish Repository to Github

----- (Start of Repeat)

- Do Some Work
- Commit Your Work
- Push Your Work

# Git Workflow - Working with Collaborators

- Initialize Repository/Project
- Publish Repository to Github

----- (Start of Repeat)

- Do Some Work
- Commit Your Work
- Push Your Work

# Git Workflow - Working with Collaborators

- Initialize Repository/Project
- Publish Repository to Github

----- (Start of Repeat)

- Fetch+Pull Other's Work
- Do Some Work
- Commit Your Work
- Push Your Work

# Advanced Topics/Techniques

#### "I Broke It"

- Your super productive 4am coding session went great
- You wake up the next morning to test the project
  - Nothing works
- Git Revert to pull project back to a previously "good" commit

Git Checkout to go back and test an old commit

# Collaboration – "Branching" the Project

• Jim has a genius idea for a feature for your project

- You want to incorporate this feature, but you're not sure if Jim's "genius idea" will break the main project
  - Alternatively, don't want to clutter the main project with untested features
- Have Jim "BRANCH" the repository and he can work on his changes there instead of the main branch (master branch)

# Collaboration – Working the Branch

Users must "checkout" the branch before they can make changes

Return to basic workflow presented in previous slides

# Collaboration – "Merging" the Branch

 Jim's genius feature is complete and needs to be incorporated to the main project

 Create a "PULL REQUEST" and "MERGE" these changes to the main project

### Keeping Secrets and Data Out

Most projects require some data that's not code

For ML, this data may be HUGE

 Git ignore files can be used to exclude certain files from being tracked and uploaded to GitHub

#### Command-Line Interface vs. GUI

- All actions possible in GitHub Desktop can be performed in a Terminal/Command Line
  - For Linux users, you must use the CLI (Command-Line Interface)

Same exact workflow that was presented in previous slides

#### Conclusions

- Version Control can be used as a backup for project code and documents
- Used to revert changes back to working conditions
- Changes and files can be tracked and edited by many people in a group and kept in one central location
- Not limited to just traditional "programming" files
  - Matlab, LaTeX, etc.